## EXPERT TIPS

# **Making choices**

You make choices all the time. If you're hungry, you decide to eat; if not, you don't. Computer programs can also make choices between different options. One way to make them do this is to use an "if then" instruction, which is used in lots of programming languages. In Scratch, the "if then" block includes a statement or a question and runs the code inside the block only if the statement is true (or the answer is yes).

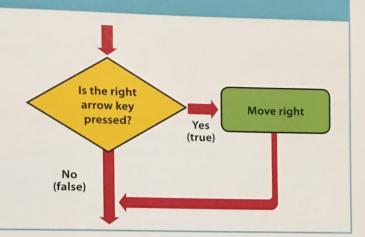

#### Add a ballerina

The dinosaurs are dancing, but it's not much of a party without some friends. A ballerina is going to join the fun and will do a routine. Her code will show you how to create more complicated dance routines.

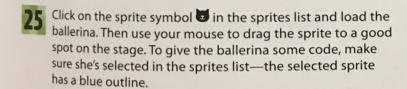

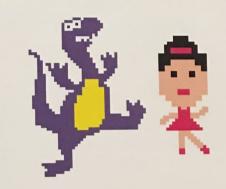

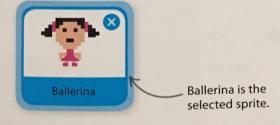

You can see all the costumes of a sprite by clicking on the Costumes tab when the sprite is selected. The ballerina has four costumes, and switching between them will make her dance a beautiful ballet.

Each costume has a unique name.

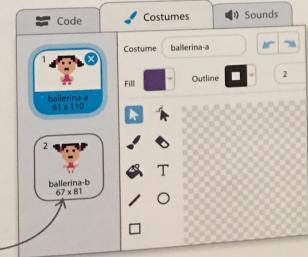

Using the names of the different costumes, you can design a dance routine for the ballerina, like the one shown here. Each step in the dance will become an instruction block in the code.

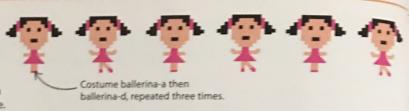

Build this code to create the ballerina's first dance. There's no "forever" loop—instead, the code uses a "repeat" loop that runs a fixed number of times before moving on to the next block. Run the project to see her perform the dance routine.

To set the delay time, click on the window and type 0.5.

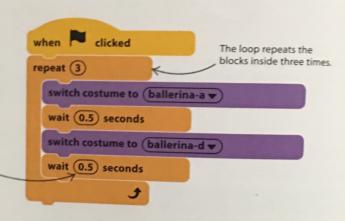

#### - - LINGO

### **Algorithms**

An algorithm is a series of simple, step-by-step instructions that together carry out a particular task. In this project, you converted the ballerina's dance routine (an algorithm) into a program. Every computer program has an algorithm at its heart. Programming is translating the steps of the algorithm into a computer programming language that the computer understands.

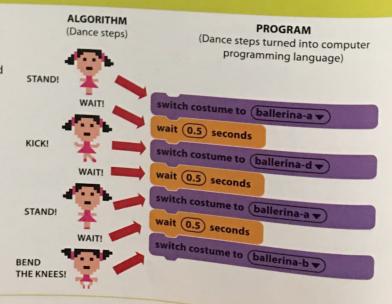

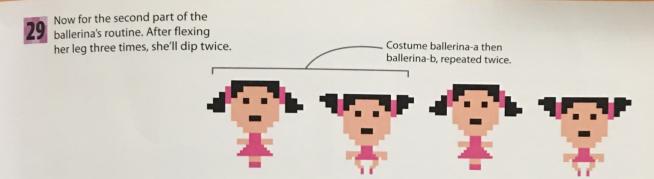

- bottom of the ballerina's code, after the first "repeat" block.
  - Add the blocks shown here to the Next, click the green flag, and you'll see the ballerina do her full routine. But she'll do the routine only once. To make the dance go on, you can wrap the whole body of the code in a "forever" loop. Loops inside loops!

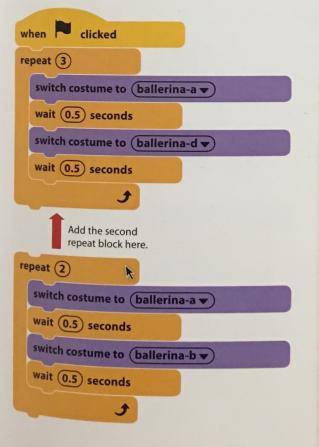

Drag the "forever" loop to the top of the existing clicked code, and the jaws will expand forever to fit. switch costume to (ballerina-a ▼ wait (0.5) seconds switch costume to (ballerina-d ▼ wait (0.5) seconds repeat (2) switch costume to (ballerina-a ▼ wait (0.5) seconds switch costume to (ballerina-b ▼ wait (0.5) seconds